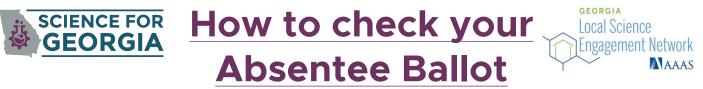

1: Log onto the GA My Voter Page

Enter your name, birthday, and county into the box. Press Submit.

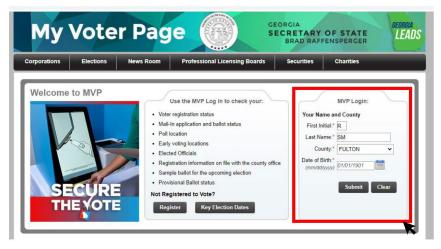

2. On your My Voter Page, the bottom left corner is **Absentee Ballot Information**.

3. Click on Click here for Absentee Ballot Status.

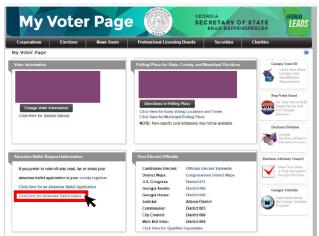

4. A box will appear, and show "Accepted" or "Rejected"
5. <u>If "Rejected" make it right by finding your ID, signing a signature affidavit, and contacting your registrar.</u>

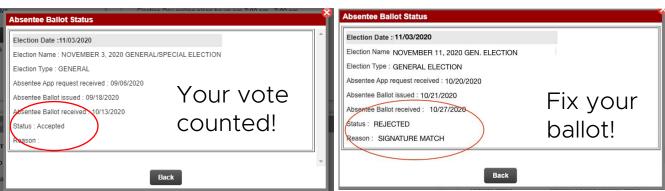